## 1.1 Внешний вид

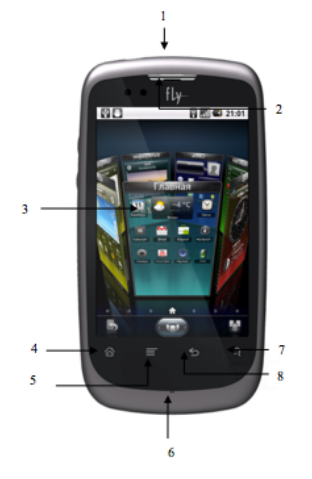

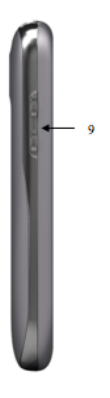

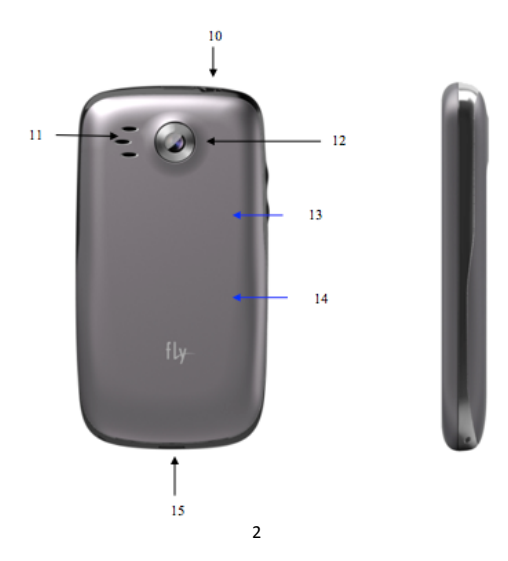

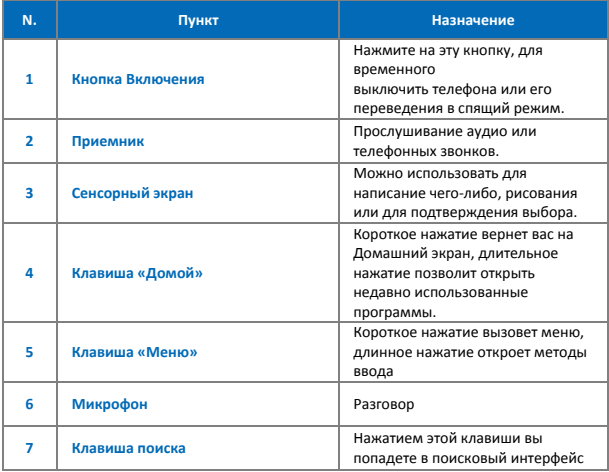

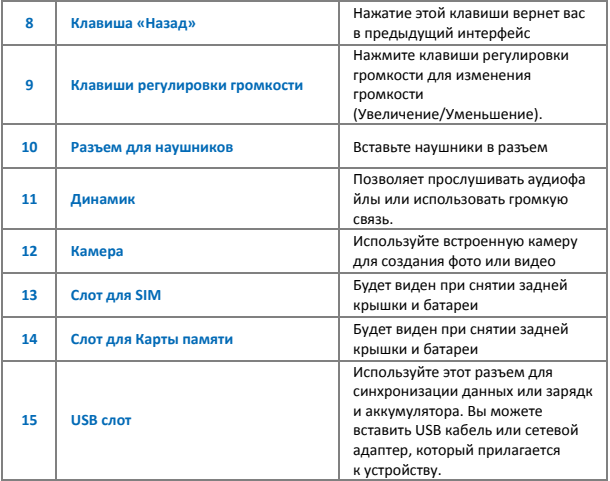

## **1.2 SIM карты**

SIM (Subscriber Identification Module) содержит номер телефона и важную информацию

об услугах. Она также может хранить телефонную книгу и личную информацию.

### **1.2.1 Установка SIM**

1. Откройте заднюю крышку, извлеките батарею;

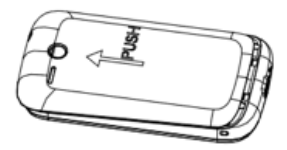

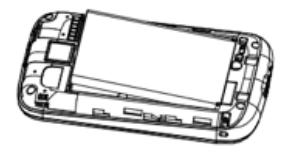

**2.** Вставьте SIM в слот;

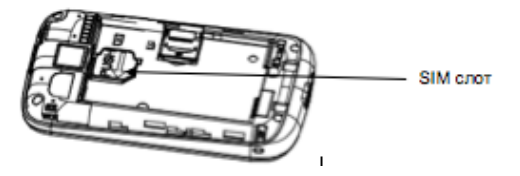

**3.** Установите батарею и заднюю панель.

### **1.2.2!Меры!предосторожности**

 $\cdot$  Если у вас проблемы с SIM, обратитесь к вашему поставщику услуг.

- $\cdot$  Берегите SIM от детей.
- $\cdot$  SIM и ее металлические контакты восприимчивы к появлению царапин и повреждений . Устанавливайте и извлекайте SIM очень бережно.
- $\cdot$  Берегите SIM от прямого контакта с электричеством, пылью и водой.

### **1.2.3!PIN!и PUK**

### **PIN**

PIN-код является идентификационным кодом, который поставляется вместе с SIM. PIN защищает вас от несанкционированного использования Вашей SIM. После после подключения PIN, вы должны вводить PIN-код каждый раз, когда включаете телефон. После трехкратного введения неверногокода кода. SIM блокируется . В этом случаете вы не мможет получить доступ к данным на карте или пользоваться услугами оператора.

Когда карта SIM заблокирована, вам понадобится PUK (Personal Unlock Key) для разблокировки SIM. Если вы введете неправильный PUK 10 раз подряд, то ваша SIM будет заблокирована. PUK обычно предоставляется в комплекте с SIMкартой. Если вы потеряли ваш PUK или у вас изначально его не было, обратитесь к поставшику услуг.

### **1.3!Установка!карты!памяти**

Карту памяти можно вставить в телефон, чтобы расширить объем памяти.

Для установки и извлечения карты памяти, вам необходимо снять заднюю крышку, извлечь аккумулятор, открытый слот для Карты Памяти, установить или извлечь уже вставленную Карту памяти,, а затем закрыть слот.

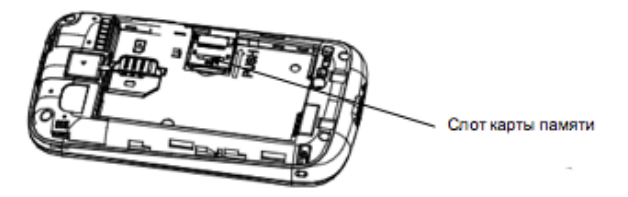

# **1.4!Аксессуары**

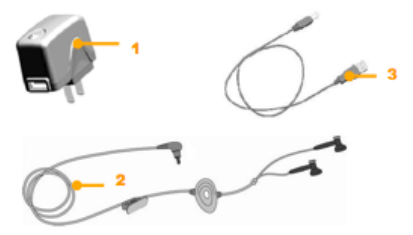

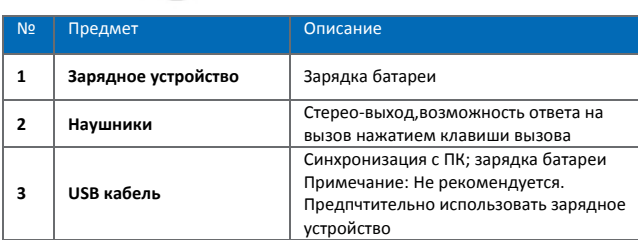

## **1.5!Батарея**

### **1.5.1!Использование!батареи**

• Телефон рассчитан на питание от батареи,

которая имеет ограниченный срок службы. Когда рабочее время

батареи значительно уменьшается, замените ее.

- Перед извлечением батареи выключите телефон.
- Не следует слишком долго заряжать батарею, это может привести к уменьшению ее срока службы.
- Слишком высокие и низкие температуры могут повлиять на работу батареи. Оптимальная температура 0~45°С.
- Не используйте батареи для иных целей; не приближайте к огню или воде.
- Не пытайтесь разбирать или ремонтировать батарею. Выбирайте сертифицированные батареи.
- Избегайте короткого замыкания. Не допускайте повреждений на зарядном устройстве или батарее.

• Жаркая или холодная погода уменьшат срок службы батареи. Слишком высокая или слишком низкая температура могут привести к временной остановке системы, даже если батарея полностью заряжена

.• Правильно утилизируйте использованные батареи. Не выбрасывайте их в корзину.

### **1.5.2!Уровень!заряда!батареи**

- 1. Нажмите на Строку Состояния на Домашнем экране и выберите иконку Батарея:
- 2. Для проверки уровня заряда батареи, нажмите "Пуск" -> "Настройки": "Заряд".

## **1.5.3!Зарядка!батареи**

Если уровень заряда будет ниже, чем рабочее напряжение, вы услышите напоминание о низком заряде батареи . Данные могут быть потеряны,а телефон выключится, в случае, если аккумулятор не будет вовремя заряжен или заменен в срок. Литий-ионный аккумулятор поставляется в комплекте с

телефоном. Рекомендуется использовать зарядное устройство и батареи от производителя для дучшей работы аппарата Осторожно вставьте зарядное устройство в USB слот;

- 1. Подключите зарядное устройство к розетке, телефон при этом должен быть включен. Индикатор заряда должен быть красного цвета; иконка батареи на экране будет показывать что телефон заряжается: телефон при этом может работать в нормальном режиме. Если телефон выключен, на экране будет отображена иконка зарядки.
- 2. Перед первым использование, рекомендуется зарядить батарею 8 - 10 часов. Новая батарея начнет работать в полную мощь только после того, как будет 2-3 раза полностью заряжена и разряжена.
- 3. После завершения зарядки, индикатор будет показывать уровень заряда. Если телефон выключен, на экране будет сообщение о завершение зарядки.
- 4. Отключите зарядное устройство от розетки и телефона. **Примечание** вы"можете"заряжать"телефон"с"помощью"USB кабеля. Однако напряжение в USB портах ПК, не полностью

совпадает с требованиями по зарядке телефона, тем самым может негативно повлиять на срок службы батареи. Предпочтительнее использовать зарядное устройство.

### **1.6!Включение!и выключение**

Для того, чтобы включить телефон, нажмите и удерживайте клавишу Включения/Выключение в течение нескольких секунд. Нажмите и удерживайте клавишу Включение до тех пор, пока не появится меню с Опциями телефона, Нажмите Выключение, и подтвердите свой выбор.

#### 1.7 Включение и выключение экрана

#### Выключение экрана:

Вы можете нажать клавишу Включения, чтобы погасить экран, это позволит вам сохранить заряд батареи и предотвратит чрезмерное нагревание аппарата.

Примечание: Для сохранения заряда батареи, увеличения срока службы батареи, вы можете настроить автоматическую блокировку экрана, Домашний экран—Меню—Настройки— Дисплей-Время подсветки.

#### Включение экрана:

Для включения экрана нажмите клавишу Включения.

## 1.8 Блокировки и разблокировка

Для предотвращения случайных действий, вы можете заблокировать телефон.

### **Блокировка:**

Короткое нажатие на клавишу Включения заблокирует экран.

### **Разблокировка:**

Короткое нажатие на клавишу Включения, потяните изображение, чтобы разблокировать главный экран.

## **1.9!Главный!экран**

После того, как вы включили телефон, перед вами появится экран «Сегодня».

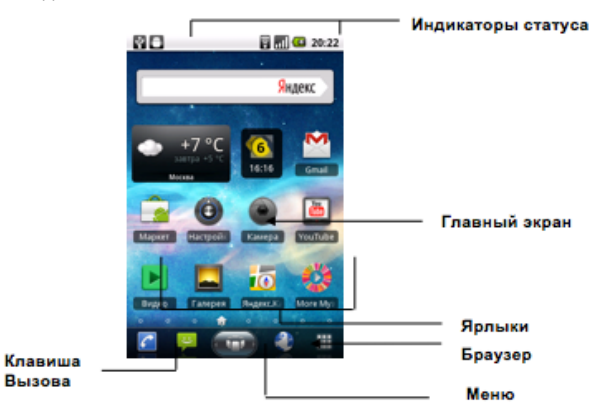

 $\Delta$ **Примечание** Все ярлыки в руководстве приведены только для справки. Они могут отличаться от тех, что изображены на главном экране.

## **1.10!Строка!статуса**

Иконки в строке статуса показываются в том случает, если данная функция активна, включая уровень заряда батареи, уровень сигнала, GPRS и Bluetooth. См. далее:

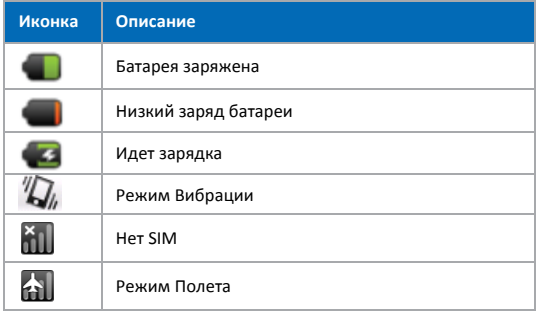

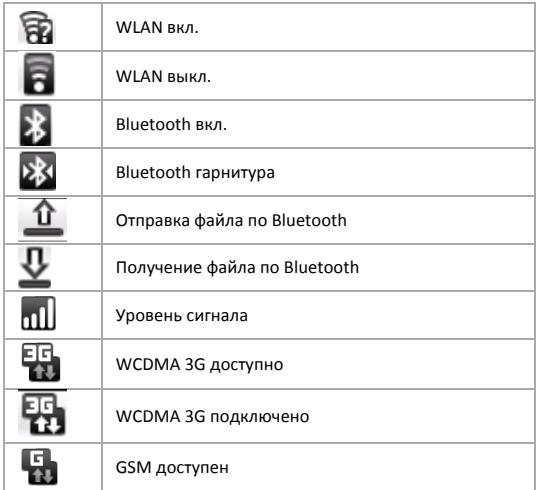

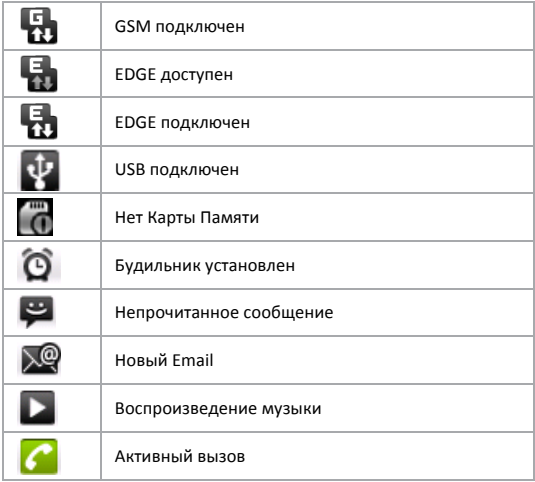

## 1.11 Удаление/Добавление ярлыков

Удерживайте главный экран, пока не появится сообщение Добавить на Домашний экран, Вы можете добавить новый Ярлык. детали или приложения, также вы можете изменить обои рабочего стола.

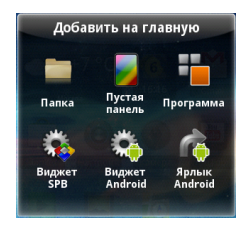

Выберите ярлык, удерживайте его, пока он не завибрирует, а затем перенесите его в Корзину.

## **1.12!Метод!ввода**

В любом меню, где возможно редактировать текст, вы можете ввести его с помощью клавиатуры

Примечание: Вы можете переключиться на ввод цифр и символов.

- Нажмите клавишу со стрелкой, чтобы переключить регистр.
- Переключение языка с помощью клавиши пробел. потяните её вправо или влево.

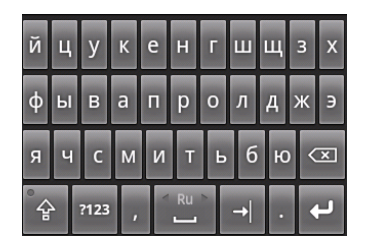

## 1.13 Изменение громкости

Нажатие на клавиши изменения громкости позволят вам увеличивать/уменьшать громкость, когда вы снизите громкость до минимума-телефон автоматически перейдет в Виброрежим

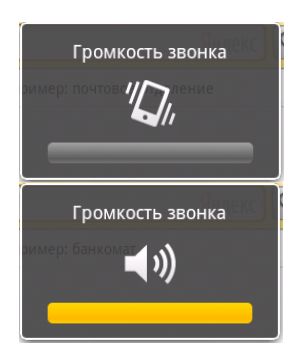

## 1.14 Установка даты и времени

Вы можете установить дату, время, часовой пояс и формат. На главном экране нажмите Меню, выберите пункт Настройки, Дата и время- в данном пункте меню вы можете сделать необходимые настройки.

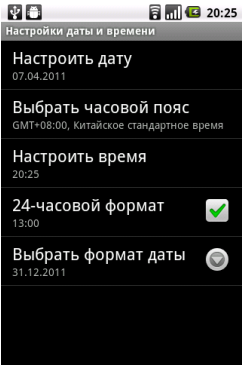

## **1.15 Вызов**

 $\cdot$ В режиме ожидания, нажмите Телефон , чтобы открыть клавиатуру: **Наберите необходимый номер, затем** нажмите клавишу вызовы:

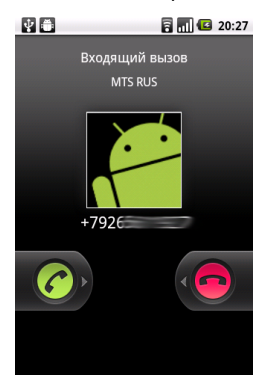

**1.16 Ответ на!вызов** Во время входящего" вызова. нажмите"

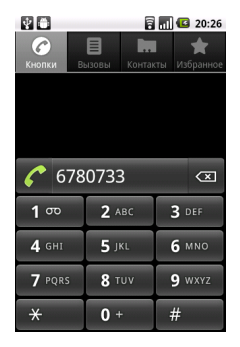

левую софт клавишу- клавишу Вызова Ответ чтобы ответить на вызов: нажмите правую софт клавишу, клавишу Завершения или нажмите клавишу Игнорировать для отклонения"вызова

## 1.17 Во время вызова

Во время вызова вы можете выбрать одну из опций на экране или в Меню.

 $\Delta$ Примечание Доступность данных опций зависит от услуг, которые предоставляет ваш оператор, и от того, на какие из них вам доступны.

#### **1.17.1!Удержание!вызова**

Если вы нажмете Удержать во время активного вызова, вы и ваш собеседник больше не будете слышать друг друга. Однако, данная функция не завершает вызов. Вызов будет восстановлен после нажатия на клавишу Восстановить.

### 1.17.2 Без звука

Если во время вызова возникла необходимость отключить микрофон, нажмите клавишу Без звука. Теперь вы можете слышать вашего собеседника, однако он/она не будут слышать вас. Нажмите Вкл.звук для восстановления.

## 1.17.3 Громкая связь

После того, как громкая связь будет включена – вы сможете слышать вашего собеседника на более высокой громкости.

## **1.17.4!Гарнитура**

Нажмите Bluetooth во время активного вызова, чтобы активировать гарнитуру. Вы и ваш собеседник будете слышать друг друга, при этом вам не придется прикладывать телефон к уху. Нажмите иконку еще раз, чтобы отключить функцию. **Примечание:** ваша Bluetooth гарнитура должна быть включена.

## **1.17.5!Конференция**

Телефон поддерживает конференц-связь, выберите Конференция, если на ваш телефон поступило более одного вызова. Вы сможете объединить собеседников и общаться все вместе.

Примечание: Ваш телефон должен поддерживать GSM и конференц-связь с 6 собеседниками.

## **1.18!Камера**

• Камера, поставляемая в комплекте с телефоном производится и собирается с использованием высоких технологий . Однако, вы должны быть особенно осторожны при съемке в слабо освещенных местах, во избежании получения плохого изображения (например, белых линий, ярких точек, и т.д.).

• Если на объективе есть отпечатки пальцев, мусор или жир , то это может вызвать трудности при фокусировке или повлиять на качество изображения. Перед съемкой, необходимо почистить объектив кусочком ткани для достижения оптимального результата.

- Воздействие высоких температур может привести ухудшению изображения.
- Воздействие солнечного света может ухудшить качество финального изображения.
- Лишние движения во время фокусировки могут повлиять на изображение

• Не направляйте объектив непосредственно на солнце или источник света, чтобы избежать ухудшения изображения.

• Соблюдайте осторожность при съемке, защищенных авторским правом материалов . Даже если некоторые изображения сделаны исключительно для личного пользования, некоторые законы могут быть на стороне авторских материалов. Если вы сомневаетесь, спросите или поищите вывески с соответствующими указаниями.

• Будьте осторожны, не нарушайте право на частную жизнь других людей во время съемки.

#### **1.18.1!Включение!камеры**

Нажмите иконку Камеры на главном экране или в меню. На стр.38 в разделе "Запуск приложений" вы можете более подробно ознакомиться с методикой запуска приложений. Камера откроется в режиме Пейзаж, и будет полностью готова к съемке фото и видео.

## **1.18.2!Съемка!фото**

1. При необходимости перетащите элемент управления в необходимое положение камеры.

2. Настройте экспозицию, вспышку и другие параметры, если это необходимо. Или оставить их в автоматическом режиме.

См. "Изменение параметров камеры" на стр. 255. Существует Предварительный просмотр изменений.

3. Скомпонуйте кадр на экране.

Вы можете увеличить или уменьшить изображение, касаясь значка Приближение 1 раз, а затем приступить к масштабированию.

4. Коснитесь значка затвора на экране или нажмите трекбол. Камера сфокусируется на изображении. Когда изображение будет в фокусе, основные показатели будут в норме, а в углу появится зеленый индикатор - камера делает снимок.

Нажмите и удерживайте значок затвора или нажмите и удерживайте трекбол для фокусировки, а затем нажмите на экран для создания изображения.

Уберите палец от значка затвора или трекбол чтобы отменить съемку.

Фотографию вы увидите лишь на мгновение, а затем она отобразится в виде миниатюры в правом верхнем углу.

5. Нажмите на миниатюру для просмотра, изменения и

дальнейшей работы с фотографиями в галерее 1.18.3 Для съемки фотографий с цифровым зумом Нажмите на экране значок Увеличить 1 раз и затем выберите необходимое увеличение.

Двойное нажатие на экран максимально увеличит изображение. или же максимально уменьшит его.

Фотографии, которые вы делаете с цифровым зумом могут быть меньше (в пикселях), чем заданный ранее размер.

### **1.18.4!Съемка видео**

1. При необходимости перетащите элемент управления в положение видео.

2. Настройте качество, цветовуе эффекты, вспышку, и другие функции, если это необходимо. Или оставить их в автоматическом режиме.

См. "Изменение параметров камеры" на стр. 255. Доступен Предварительный просмотр изменений.

3. Направьте объектив на сцену, с которой вы хотите начать свой ролик.

4. Коснитесь значка Начало видео или нажмите трекбол.

Камера начинает съемку. Время, оставшееся до конца съемки

будет показано с левой стороны, когда до конца съемки останется

```
меньше минуты – счетчик станет красным.
```
5. Коснитесь значка Стоп видео или нажмите трекбол, чтобы

остановить съемку.

Кадры из вашего последнего видео отобразятся в виде миниатюр в правом верхнем углу.

6. Нажмите на миниатюру для просмотра, изменения или дальнейшей работы с видео в галерее.

### **1.19!Музыка**

Вы используете меню Музыка для организации и прослушивания музыки и других аудио файлов, которые вы можете перенести на карту Памяти из вашего компьютера.

## 1.19.1 Для воспроизведения музыки

Нажмите на песню в библиотеке, чтобы прослушать ее.

При просмотре списка треков в альбоме, нажмите клавишу меню и выберите Воспроизвести все.

На Экране воспроизведения откроется песня, которую вы выбрали или первая песня в альбоме. Дорожеки в текущем плейлисте будут воспроизводиться по порядку, пока не дойдут до конца плейлиста (если Вы не активировали опцию Повтора).

В противном случае, воспроизведение прекратится, только если вы остановите"его.

Вы можете вернуться на экран воспроизведения с большинства других экранов, нажав Меню и иконку воспроизведения.

Вы можете вернуться на экран воспроизведения с любого другого приложения, открыв панель Уведомлений и нажам текущее уведомление о музыке.

Экран воспроизведения содержит несколько значков, которые можно нажимать для контроля за воспроизведение песен, альбомов и плейлистов:

. Нажмите, чтобы приостановить воспроизведение.

. Нажмите, чтобы возобновить воспроизведение.

. Нажмите, чтобы перейти к следующему треку в альбоме, плейлисте, или чтобы перемешать композиции.

. Нажмите, чтобы перейти к предыдущему треку в альбоме, плейлисте, или чтобы перемешать композиции.

. Нажмите, чтобы открыть текущий плейлист.

. Нажмите, чтобы открыть текущий список воспроизведения в

случайном порядке (треки воспроизводятся в случайном порядке).

. Нажмите для переключения режима повтора: без повтора,

повтор воспроизведения или повтора текущего трека.

## **1.20!Устранение!неисправностей**

При возникновении проблем с телефоном, см таблицу. При необходимости дополнительной помощи обратитесь к дилеру или в сервисный центр.

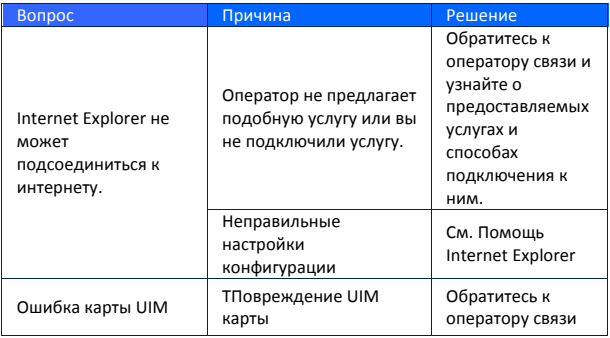

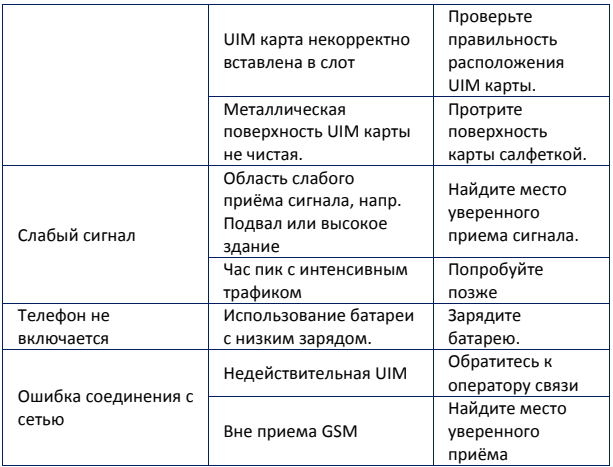

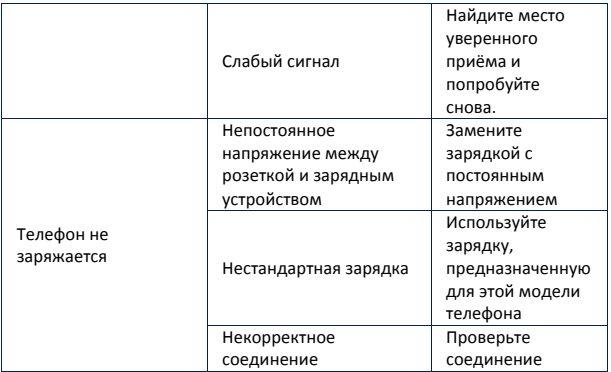

## **1.21!Руководство по эксплуатации**

Если при пользовании телефоном у вас возникают проблемы, обратитесь к официальному дилеру приобретенного телефона или в центр обслуживания. Ремонт телефона можно произвести в

ремонтном центре (см. Гарантийную карту). В случае если в вашем регионе отсутствует сервисный центр, отправьте телефон и копию счета-фактуры дилеру по EMS-почте.

Телефон является высокой технологической разработкой и нуждается в бережном отношении. Наши рекомендации помогут Вам поддерживать гарантийные обязательства согласно положениям о техническом обслуживании, которые помогут Вам продлить срок действия телефона.

• Не давать телефон, его составляющие и аксессуары детям.

• Храните телефон в сухом месте. Вода, влага, а также осадки могут содержать химические элементы, которые при попадании на телефон вызовут коррозию электронных схем.

• Не используйте и не храните телефон в пыльных местах во избежание порчи отдельных деталей.

• Избегайте перенагревания и переохлаждения телефона. Высокие температуры сокращают срок службы электронных устройств, батарей, а пластиковые детали могут расплавиться. Холодные температуры способствуют образованию влаги при повышении температур, что может повредить электрические схемы.

• Не пытайтесь

разобрать корпус телефона. Непрофессиональное обращение с телефоном может привести к повреждению устройства и потере гарантии."

- Не стучите по телефону, избегайте ударов и тряски телефона, чтобы не повредить внутренние схемы.
- Не использовать для чистки устройства химическую

продукцию, моющие и чистящие средства.

• Не используйте краску! Закупорка важнейших деталей телефона может повлиять на нормальную работу устройства.

Указанные выше инструкции применимы к телефону, аккумуляторам, зарядным устройствам и аксессуарам. Если указанные составляющие телефона не функционируют в должном режиме, обратитесь в ближайший специализированный сервисный центр.

### Список авторизованных сервисных центров Fly

Полный список авторизованных сервисных центров Fly также доступен на сайте www.fly-phone.com.

**Россия**

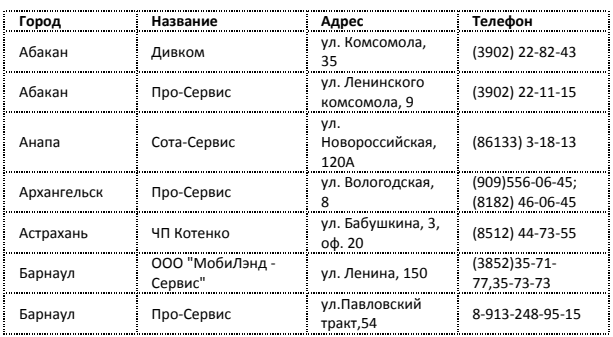

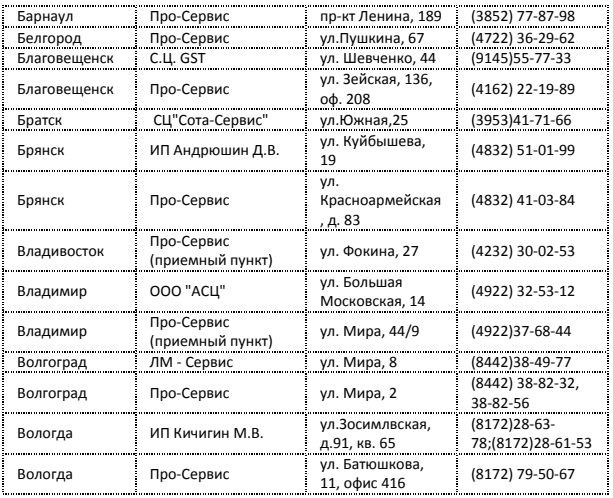

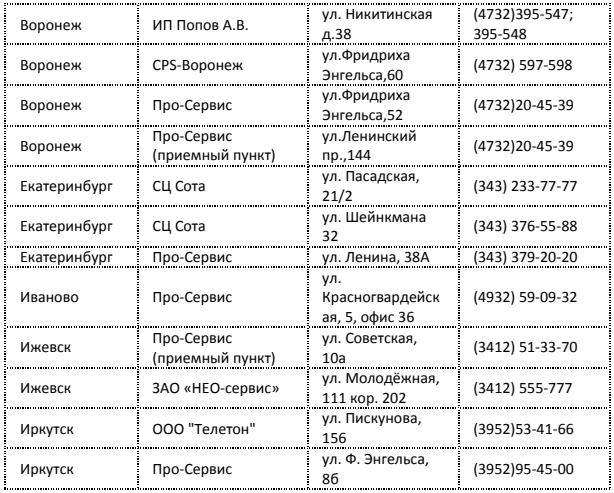

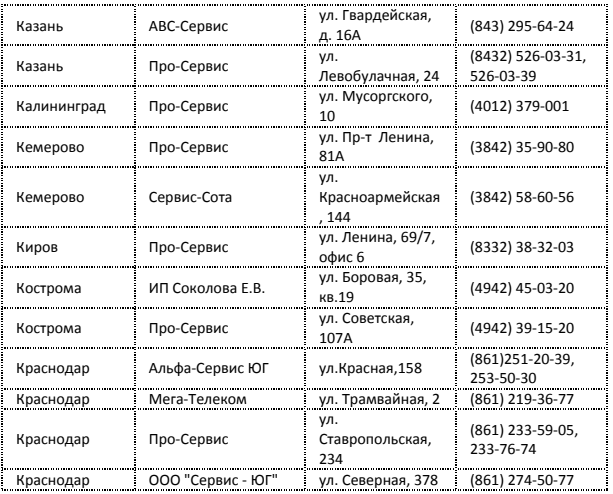

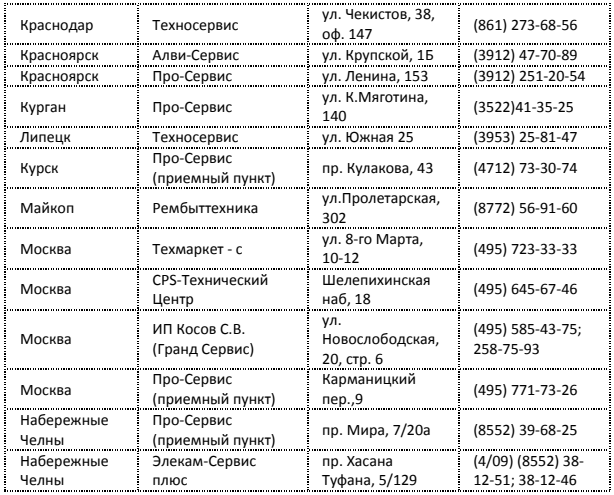

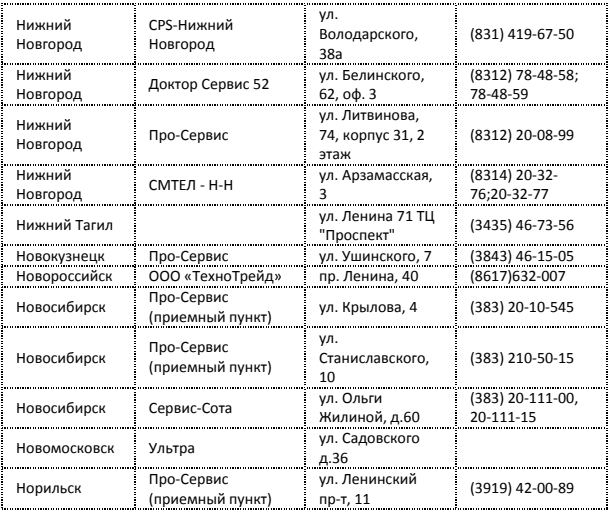

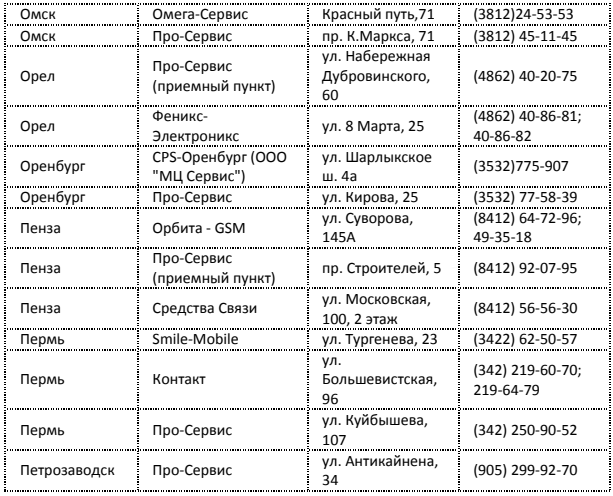

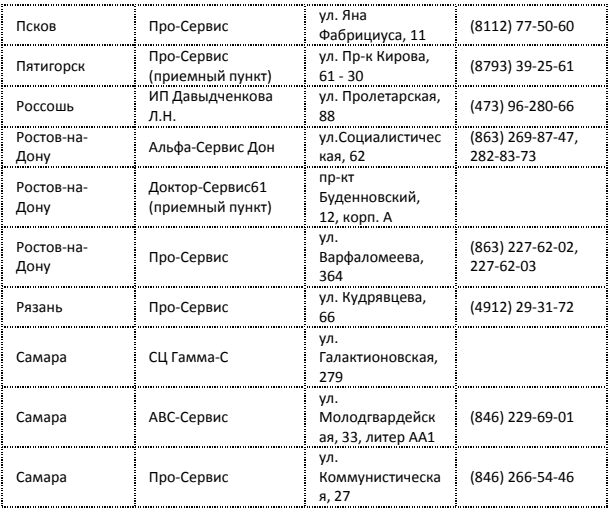

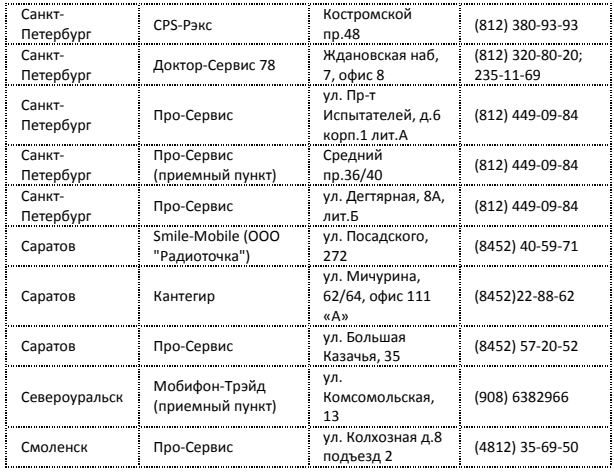

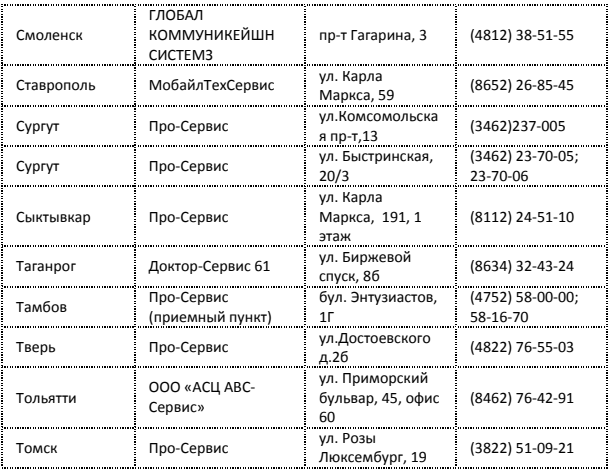

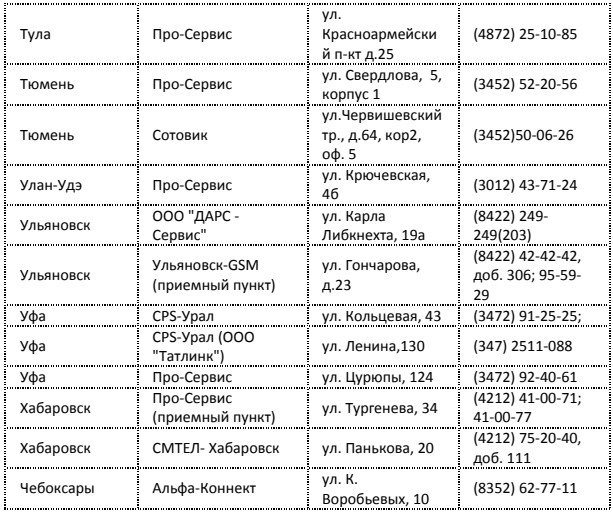

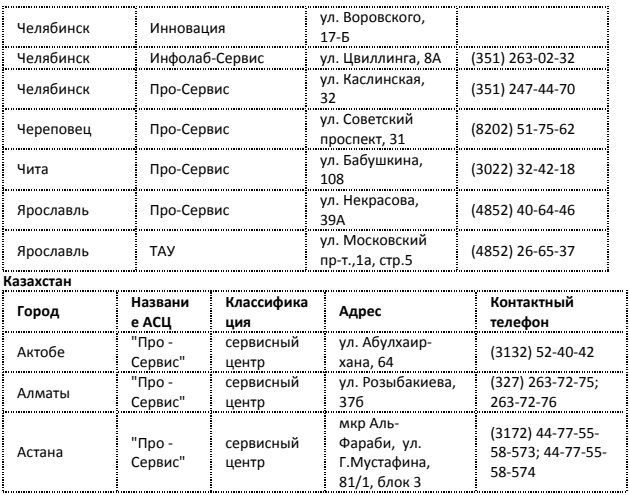

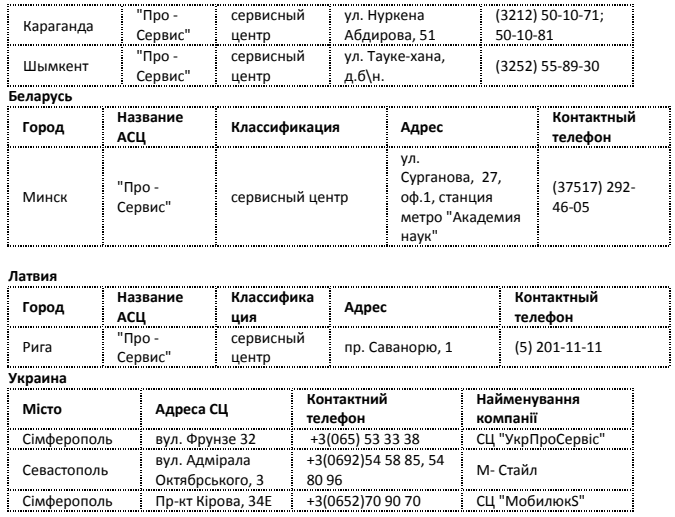

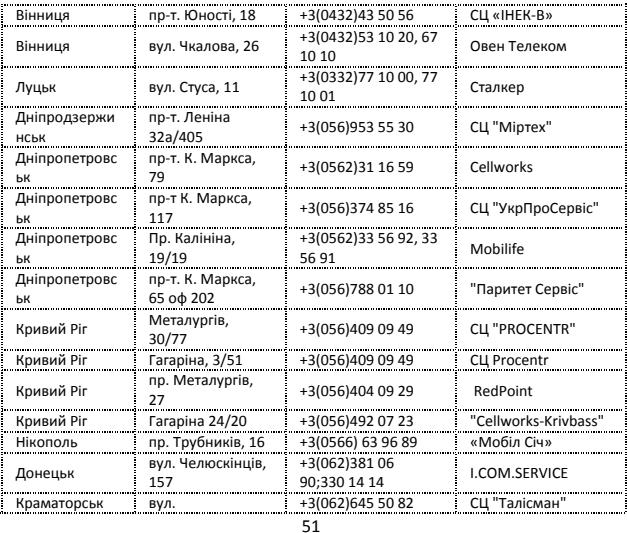

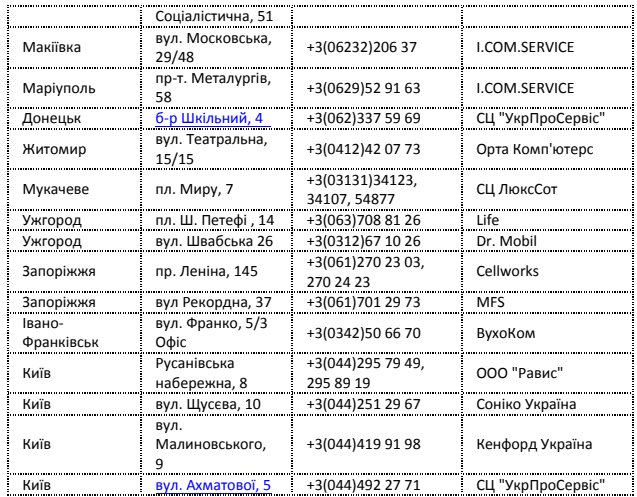

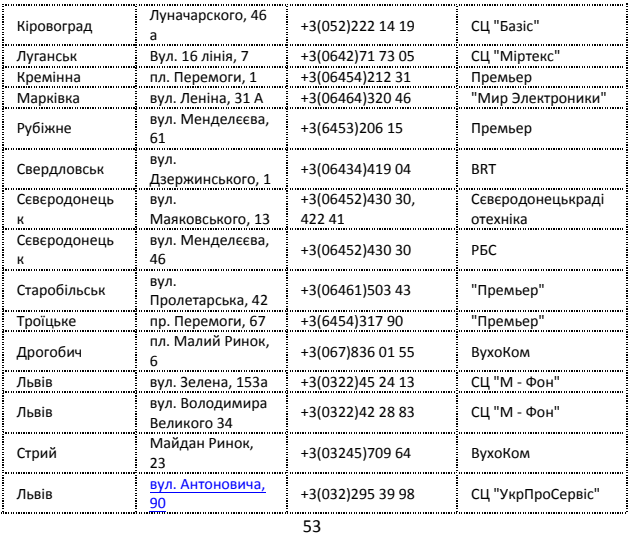

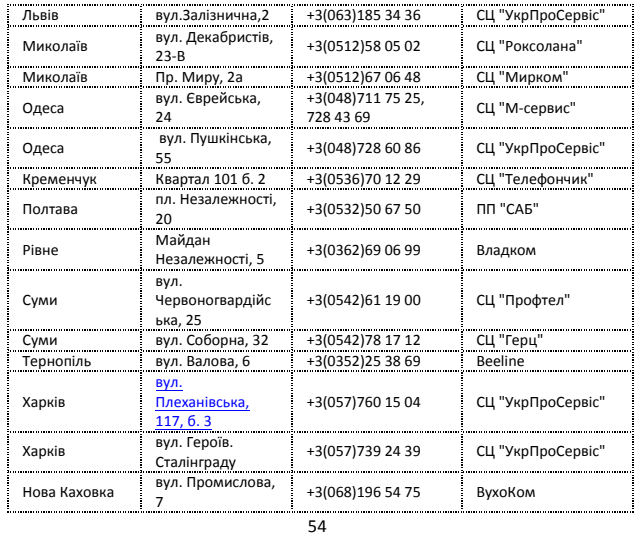

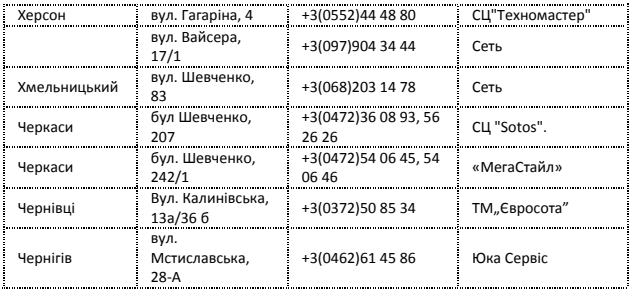

#### ИНФОРМАЦИЯ О СЕРТИФИКАЦИИ ПРОДУКЦИИ

Абонентская радиостанция (мобильный телефон, предназначенный для работы в стандарте GSM 900/1800) **Fly IO250** 

в комплекте с батареей аккумуляторной и зарядным устройством соответствуют требованиям нормативных документов:

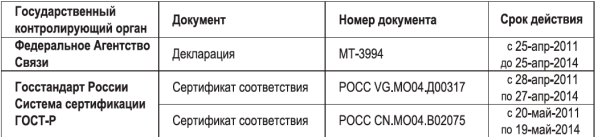

Срок службы: 2 года Изготовитель:

Meridian Group Services Ltd (British Virgin Islands),

P.O. Box 415 Templar House, Don Road, St. Helier, Jersey CIJE48WH, British Virgin Islands

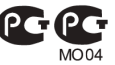